### 1.ソフトウェア更新ご利用上の注意

- ●ソフトウェア更新の通信料は、au電話ネットワーク回線を使用した場合は有料となります。
- ●海外でのご利用時など、データローミングを使用したソフトウェア更新はできません。
- ●電池残量が少ない場合や、更新途中で電池残量が不足すると、ソフトウェア更新に失敗 することがあります。十分に充電してからご利用ください。 ACアダプタ(別売)を使って充 電しながらご利用頂くことをおすすめします。
- ●電波状態をご確認ください。電波の受信状態が悪い場所では、ソフトウェア更新に失敗す ることがあります。
- ●ソフトウェアを更新しても、W07に登録された設定情報は変更されません。ただし、お客さま のW07の状態(故障・破損・水濡れ等)によってはデータの保護ができない場合もござい ますので、あらかじめご了承願います。また、更新前に設定情報のバックアップをされる ことをおすすめします。

#### 2.ソフトウェア更新の操作手順について

- [1-1] HOME画面メニューより 『設定』 をタップしてください。
- [1-2] 設定画面メニューより 『ソフトウェア更新』 をタップしてください。
- [1-3] 画面下部にある 『ソフトウェア更新』 をタップしてください。
- [1-4] 『OK』 をタップしてください。
- [1-5] ソフトウェアのダウンロードが実行されます。ダウンロードが完了すると、 端末が再起動して更新が始まります。

# 「 Speed Wi-Fi NEXT W07 」ソフトウェア更新の操作手順

## <ソフトウェア更新の操作手順>

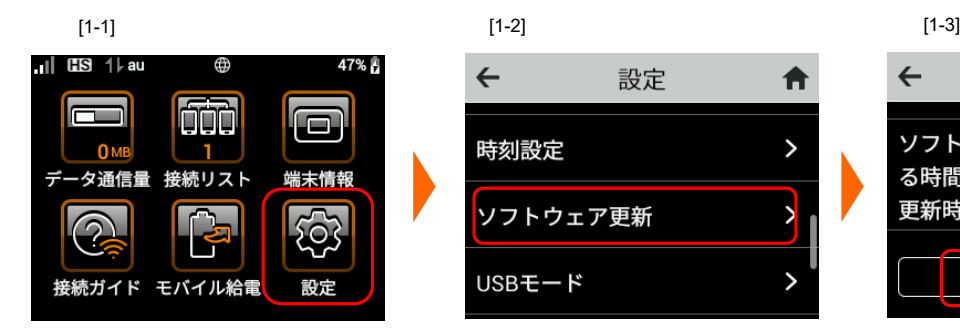

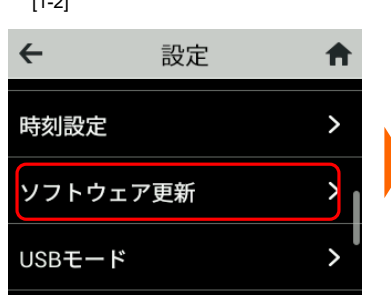

### ← ソフトウェア更新 合 ソフトウェアを自動的に更新す る時間を指定します(0-23時) 04 時 更新時間 ソフトウェア更新

 $[1-4]$  [1-5]

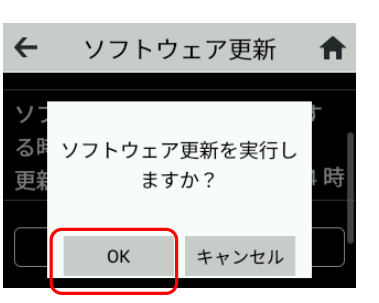

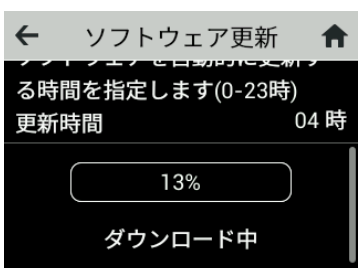

- 3.その他ご利用上の注意
	- <ソフトウェア更新実行中は以下のことは行わないでください>
	- ●ソフトウェアの更新中は移動しないでください。

### <ソフトウェア更新が実行できない場合等について>

- ●ソフトウェア更新に失敗すると、W07が使用できなくなる場合があります。W07が使 用できなくなった場合はauショップ/au Styleもしくはトヨタau取扱店(一部ショップを除く) にお持ちください。
- ●ソフトウェア更新に失敗したときや中止されたときは、上記ご利用上の注意をご確認いた だき、ソフトウェア更新を実行し直してください。
- ●法人のお客さまにおかれましては恐れ入りますが、詳細につきましては御社担当の KDDI営業までお問合せください。
	- または、以下の法人お客さまセンターへお問合せください。

法人お客さまセンター/ 受付時間 9:00 ~ 18:00 年末年始を除く

0077-7041 (無料)

0120-925-041 (無料)